# 电子电路与综合实验

#### Simulink与通信电子系统仿真

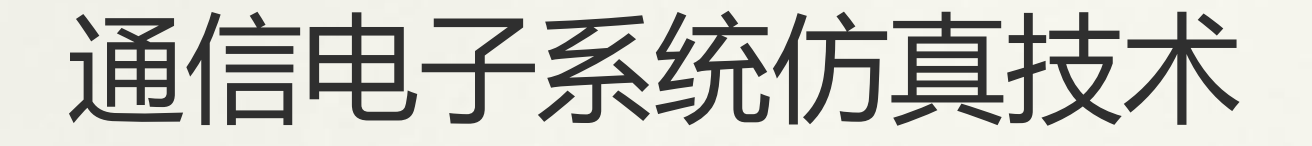

- 常用的通信电子系统仿真技术按照系统层 次可分为三大类:
- 网络层次的系统分析与仿真 链路层次的系统分析与仿真 电路层次的系统分析与仿真

# 链路层次的仿真

- 链路层次上研究的是针对不同物理信道中 的信息承载波形的传输问题。
- 仿真模型中的模块,如滤波器、放大器等 仅作功能性的描述。
- 通过对输入输出波形或符号的仿真,来验 证系统设计是否满足要求。
- 常用的链路层次仿真的软件有:Agilent ADS、Matlab/Simulink等。

#### Matlab与Simulink

- Matlab是在学术界和工程界被广泛采用的科 学语言,目前已经成为科学工作者进行数 值计算、系统建模仿真、数值结果处理与 交流的事实标准平台。
- Simulink是Matlab中的一个建立系统方框图 和基于方框图的系统仿真环境,是一个对 动态进行建模、仿真和仿真结果可视化分 析的软件包。

# Simulink平台的特点

- 使用Simulink,用户可以将一系列图形化的 系统模块连接起来,从而建立起一个直观 而又功能多样的动态系统模型。
- Simulink可以避免或减少编写Matlab仿真程 序的工作量,简化仿真建模的过程,更加 适合于大型系统的建模和仿真,如对超外 差接收机系统、调频广播系统的仿真等。

# Simulink平台的特点

- \* 1990年, Simulink首次作为Matlab的软件工 具包推出,并很快就成为了系统建模和仿 真的主流软件工具。
- 目前Matlab/Simulink国内常用的版本有5.3 版、 6.5 版、 7.0 版、 R2006a、 R2008b、 R2009a等。

### Simulink平台的特点

- Simulink仿真环境附带了许多专业仿真模块 库。利用这些模块库可以快速的建立相关 专业领域的系统模型进行仿真,而不需要 用户详细了解各个模块内部的实现细节。
- Simulink仿真环境提供了对Matlab语言、C 语言、数字电路硬件描述语言、以及DSP系 统等硬件系统间的接口。

# Simulink的启动

#### 可从Matlab主界面的工具栏中点击Simulink 图标,启动Simulink界面。

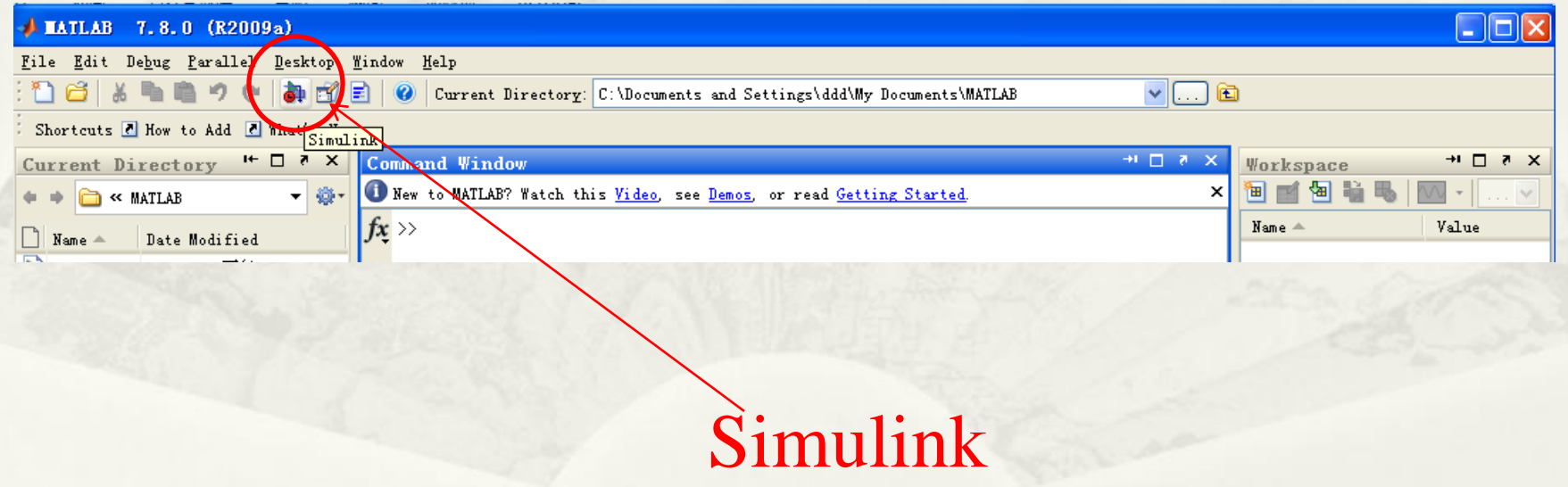

# Simulink的启动

#### Simulink提供了大量的专业库,如通信系统 、信号处理、电气工程等。

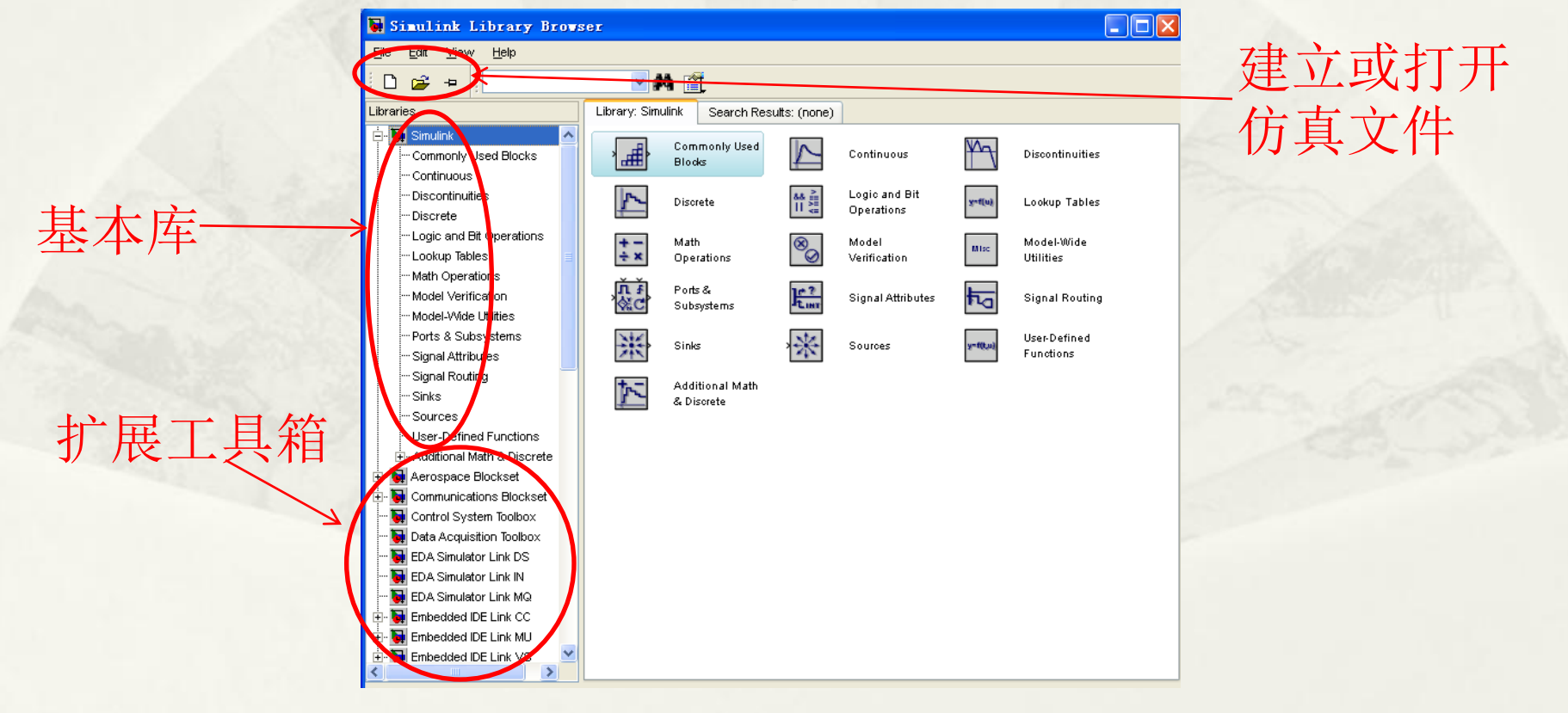

#### 点击"新建"按钮,便可生成一个Simulink 仿真文件。

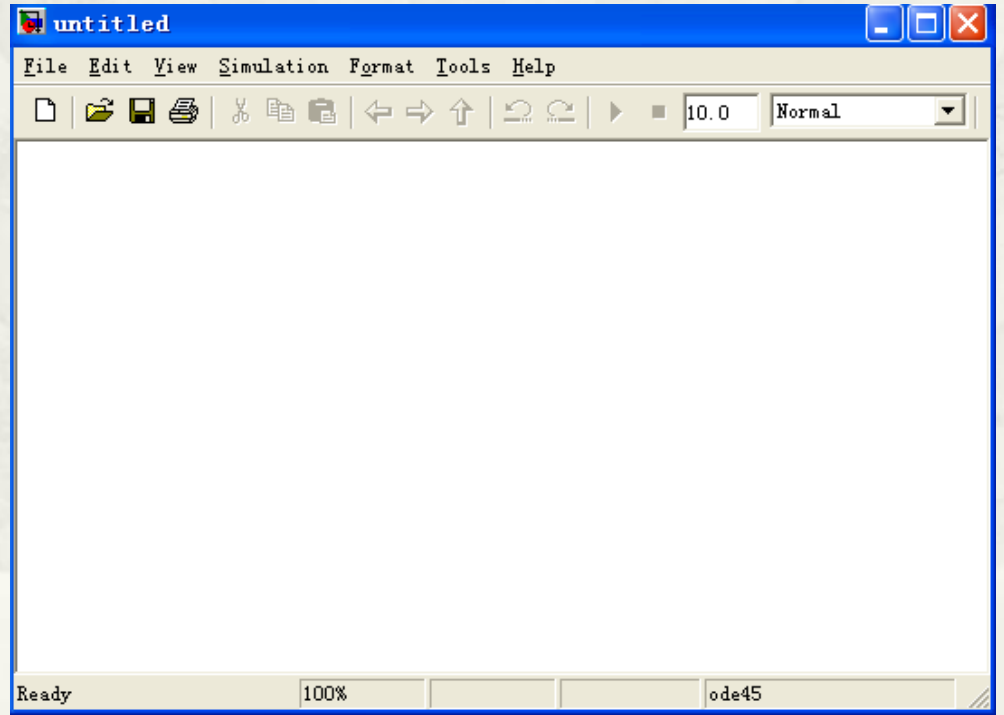

#### 从端口与子系统库中调出"子系统"模块。

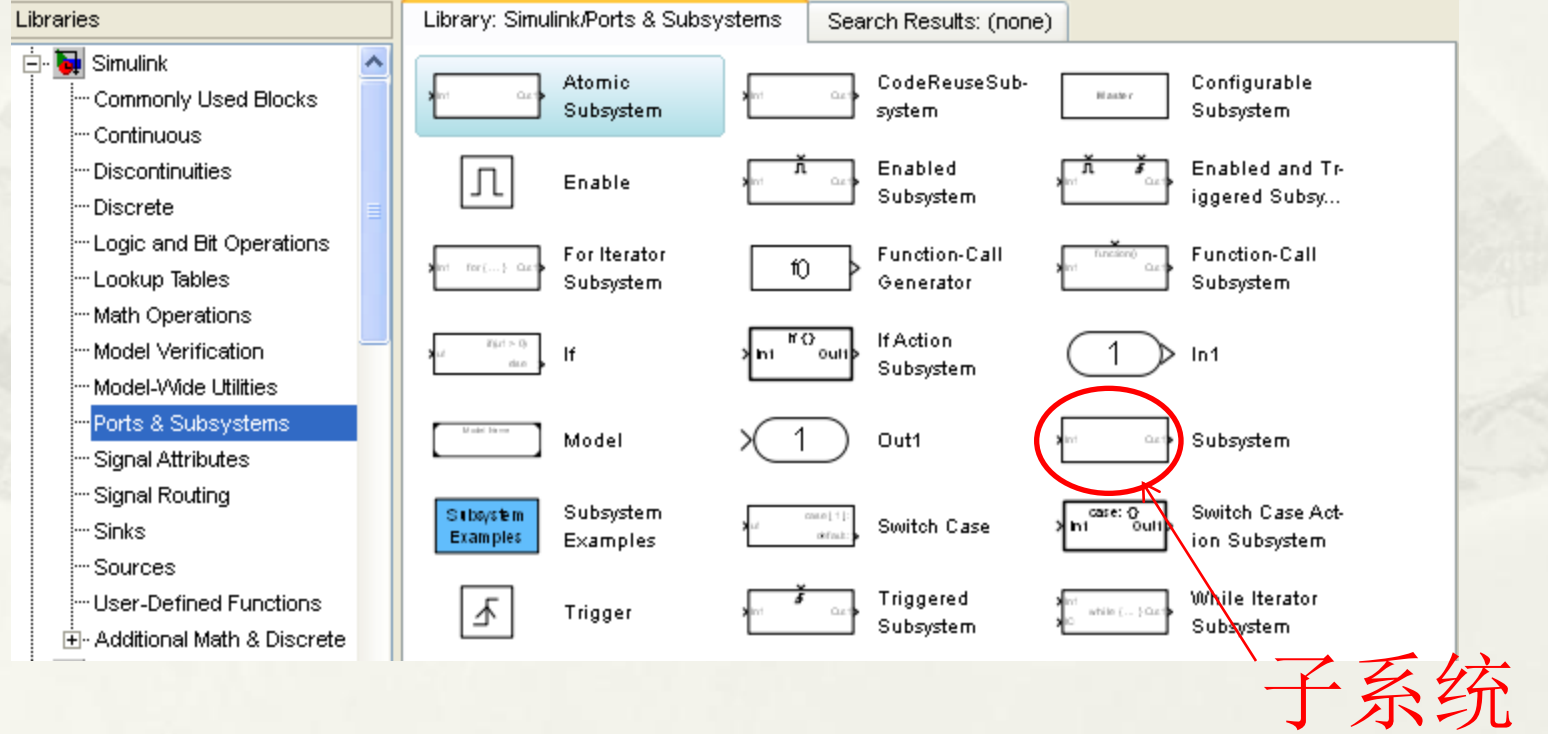

 在仿真主界面中,双击"子系统"模块,可进入 其中。

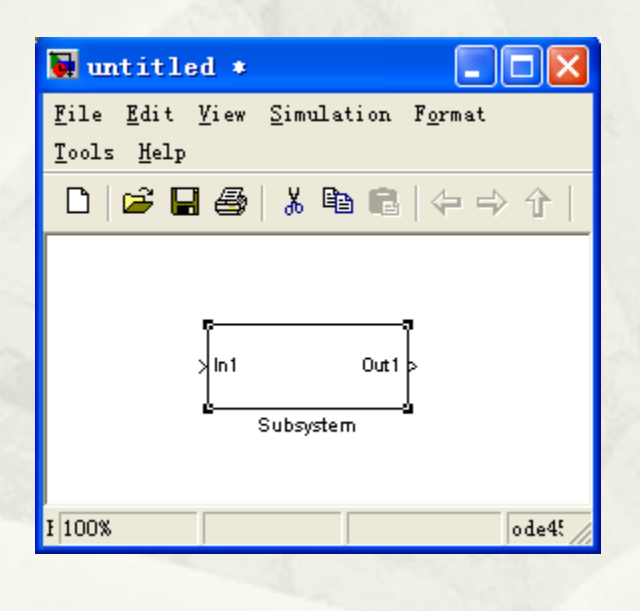

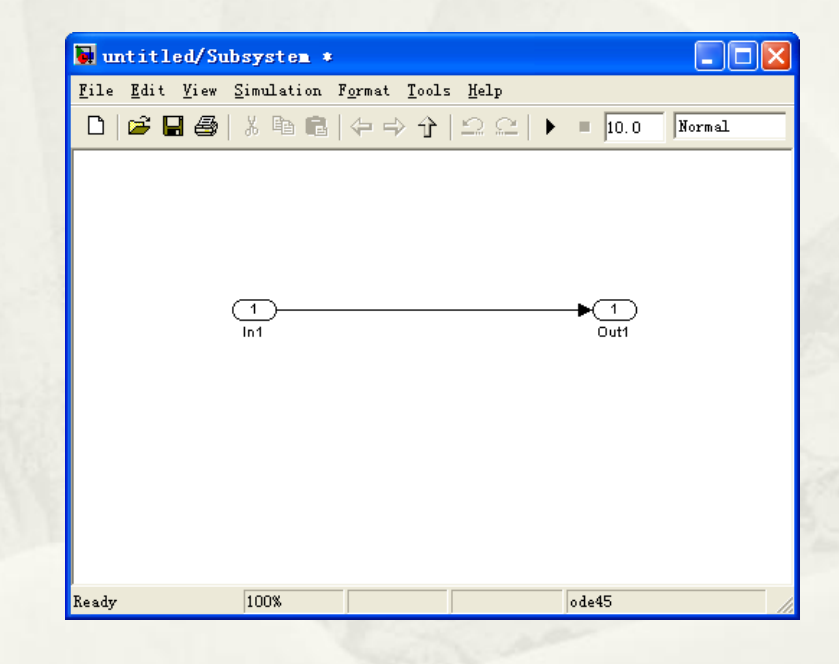

 从将仿真所需模块从相应的模块库中找出拖入仿 真界面,完成模块间连线连线。

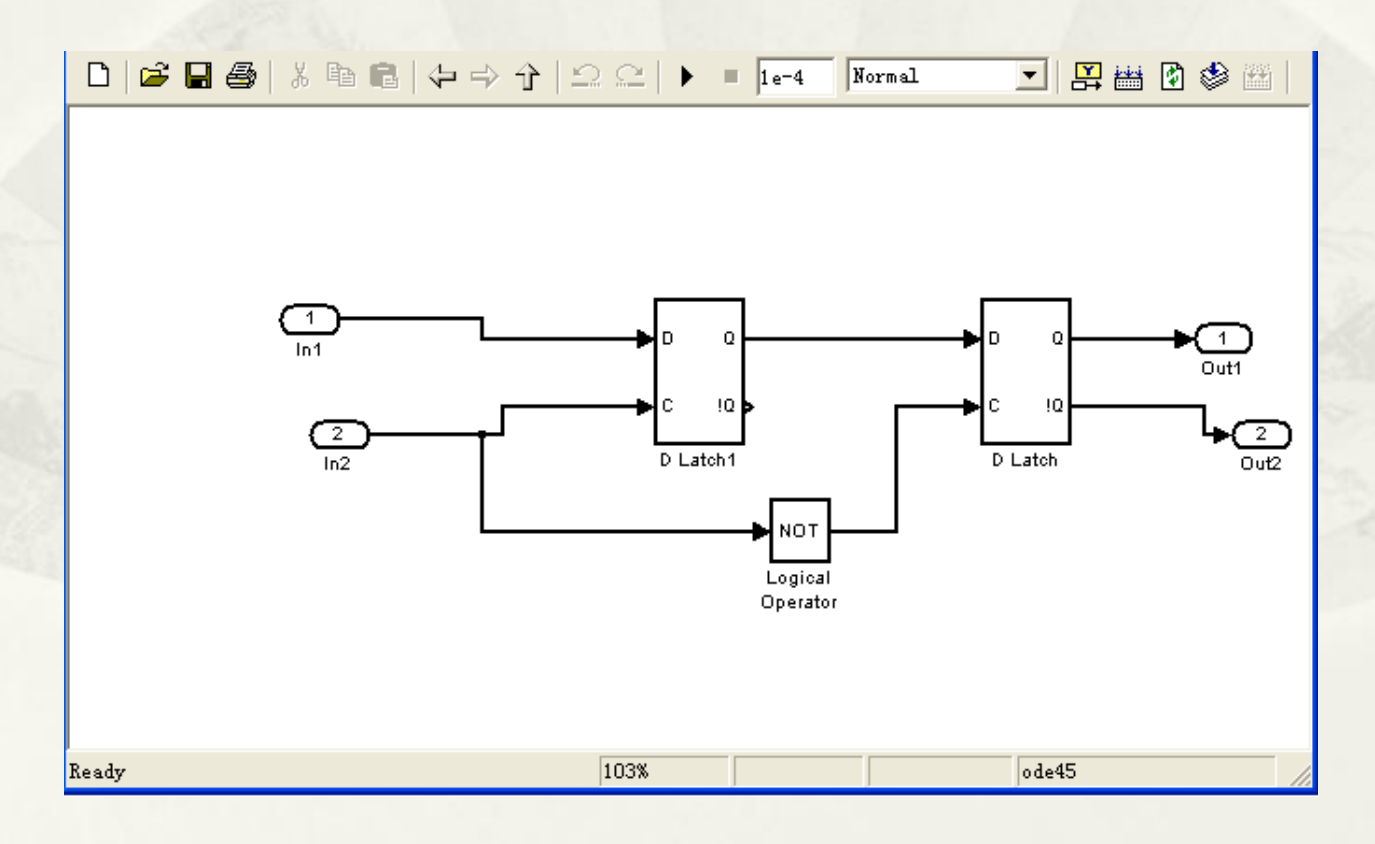

\* Simulink中提供了丰富的数字逻辑电路模块, 进 行数字电子系统的功能仿真。

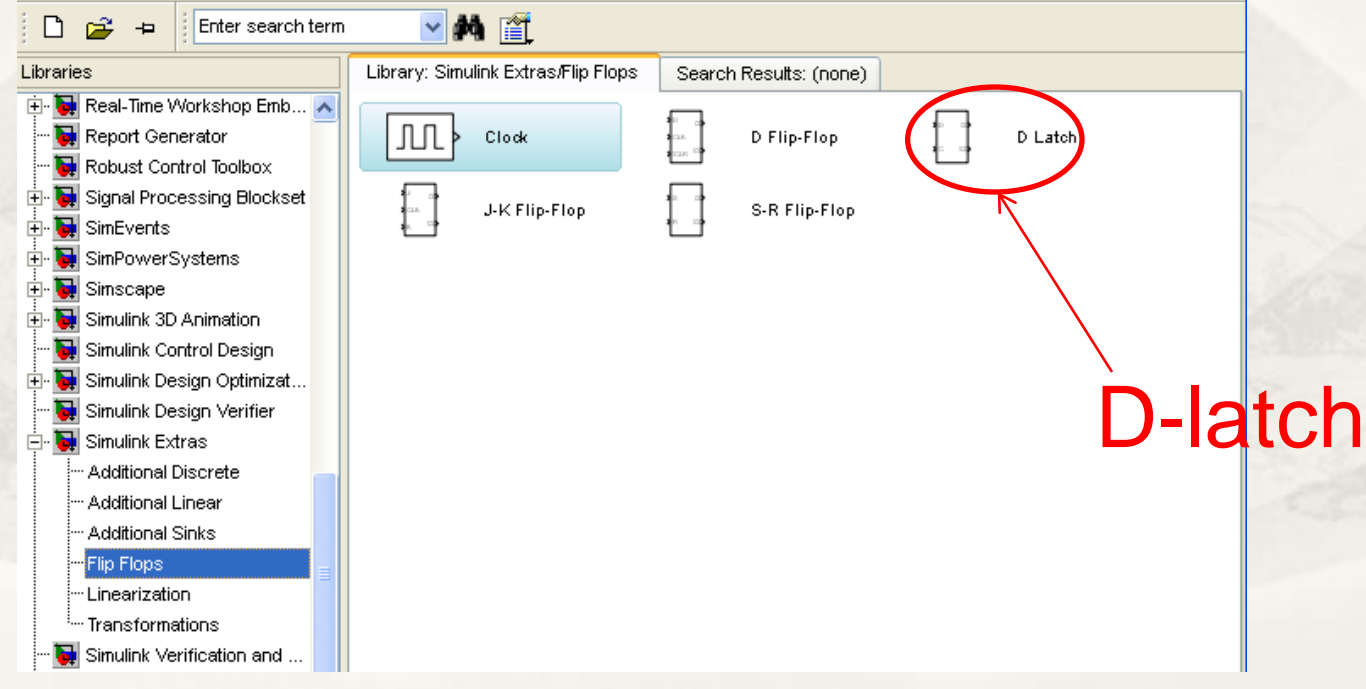

#### Simulink中提供了丰富的模块帮助信息,便于使 用者的学习。

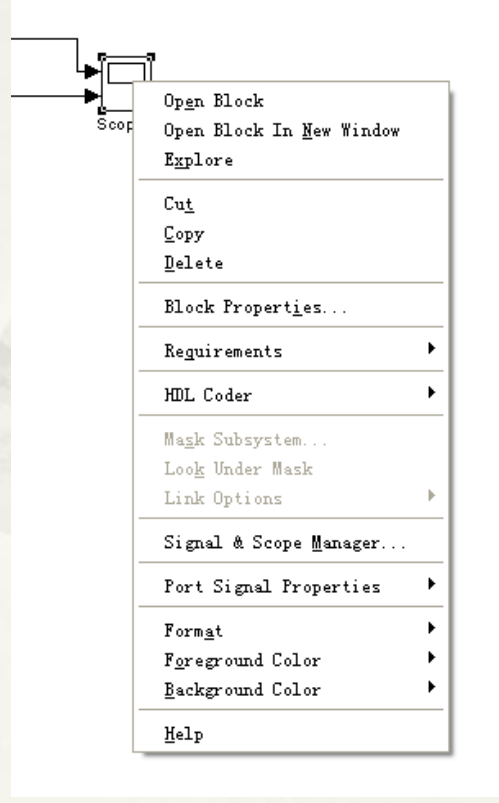

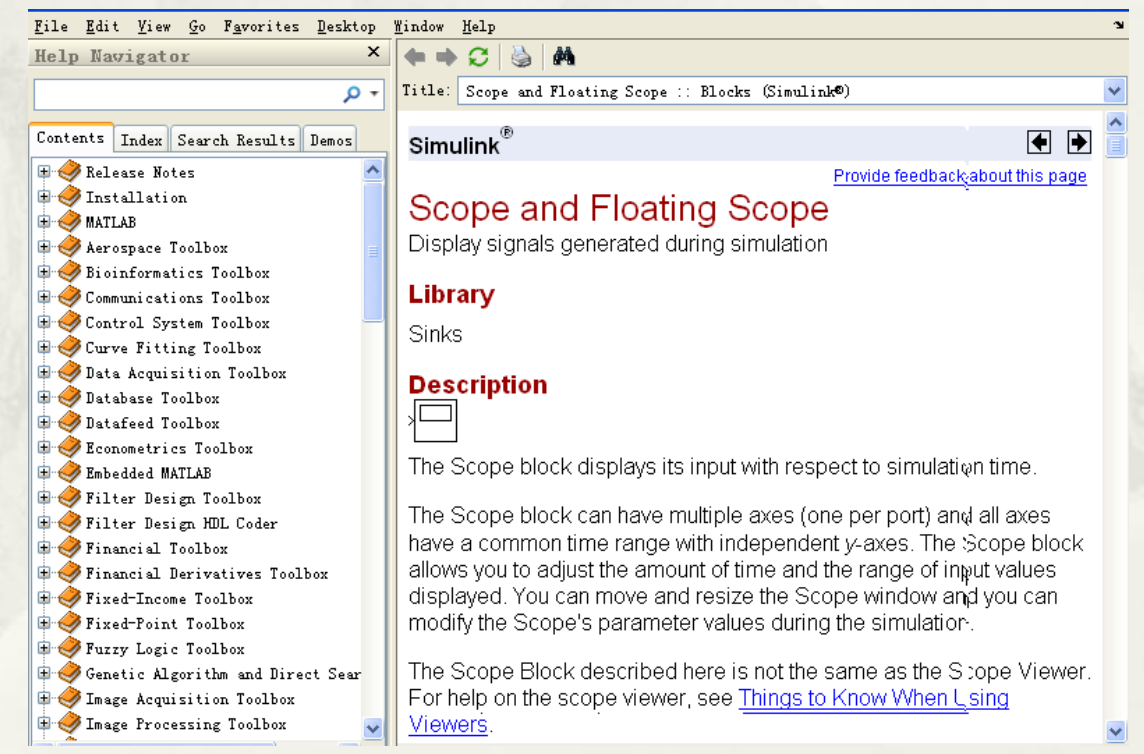

#### 子系统完成定义后,可作为通用模块反复复制调 用。

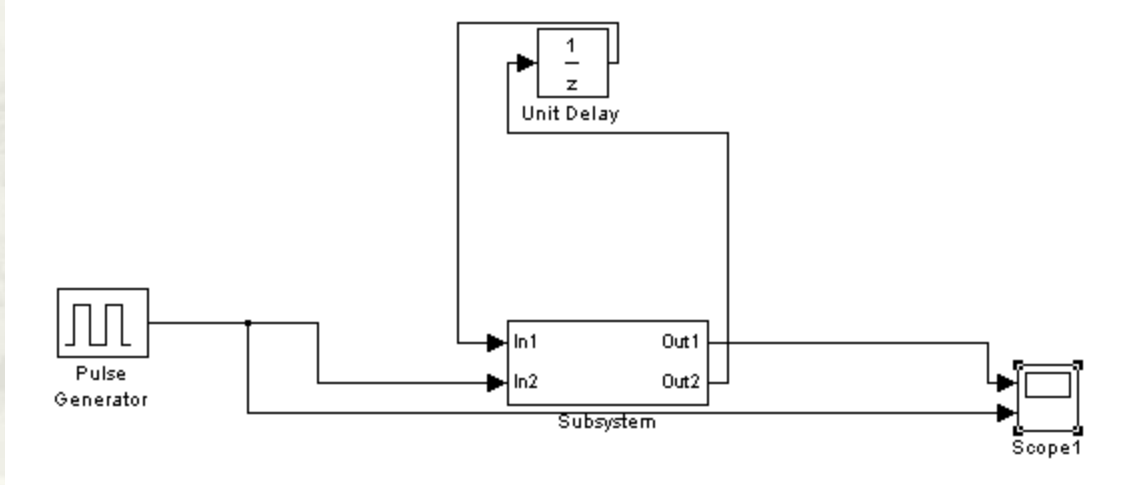

#### 仿真系统构建完成后应设定仿真的相关参数。

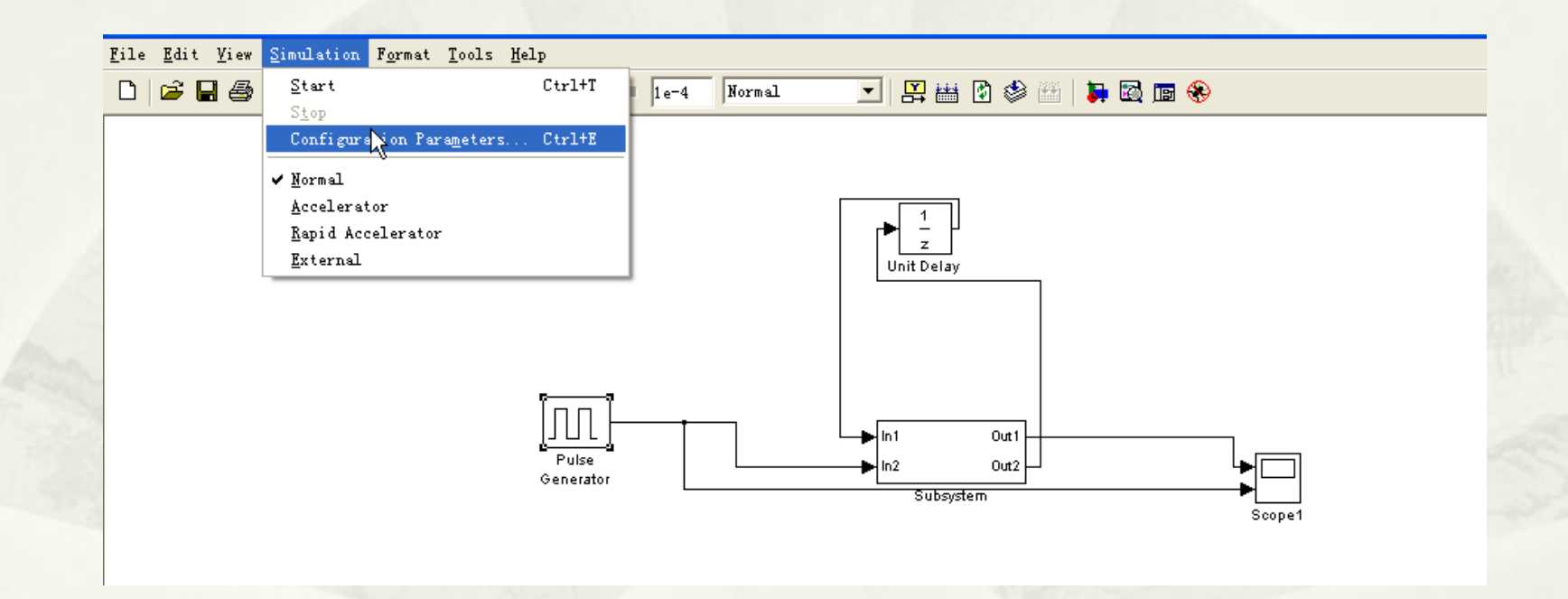

#### 在仿真参数的设置中应注意系统运行速率与步长 的关系。

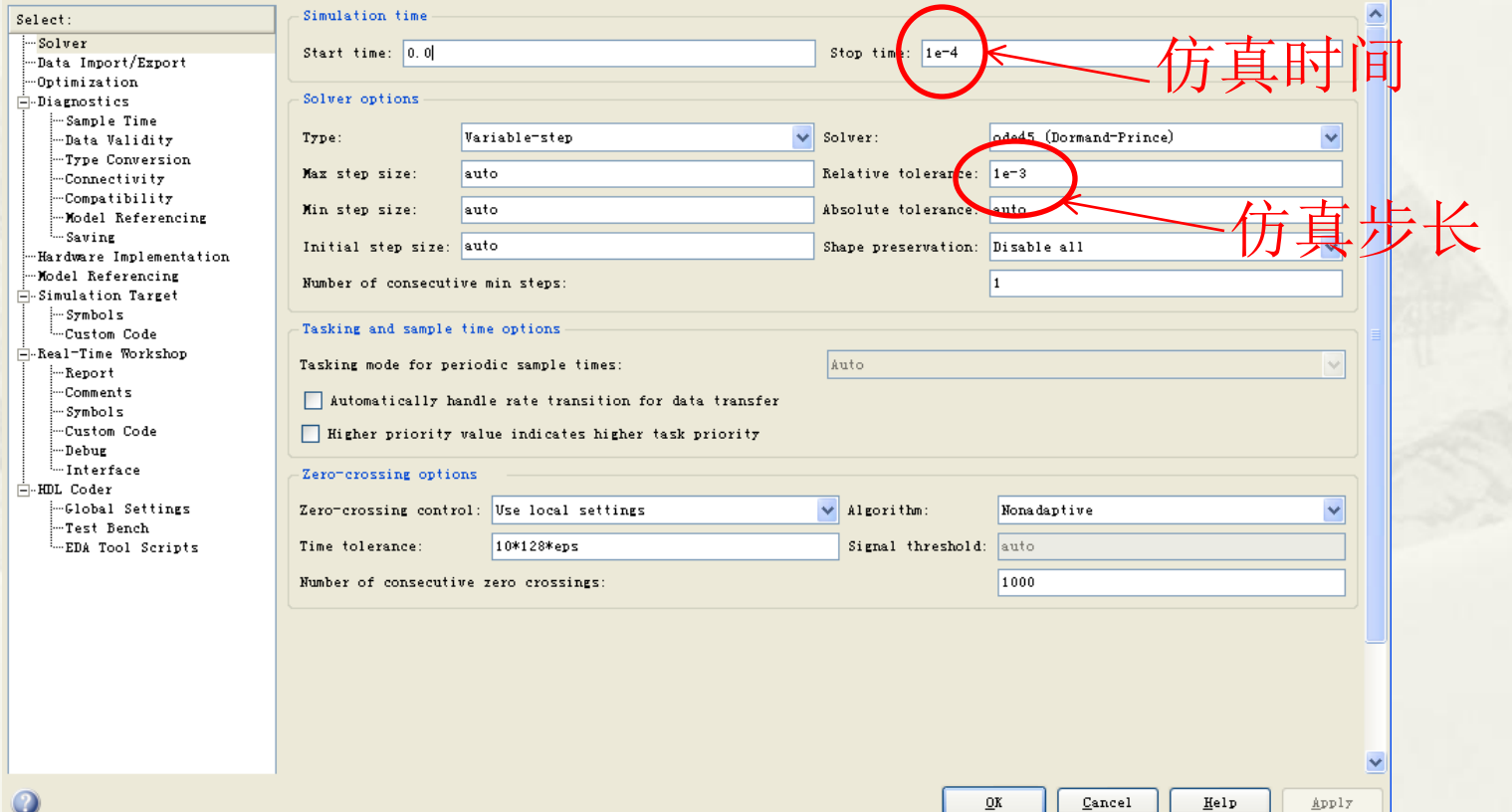

 仿真完成后可在相应的虚拟仪器中观察到仿真结 果。

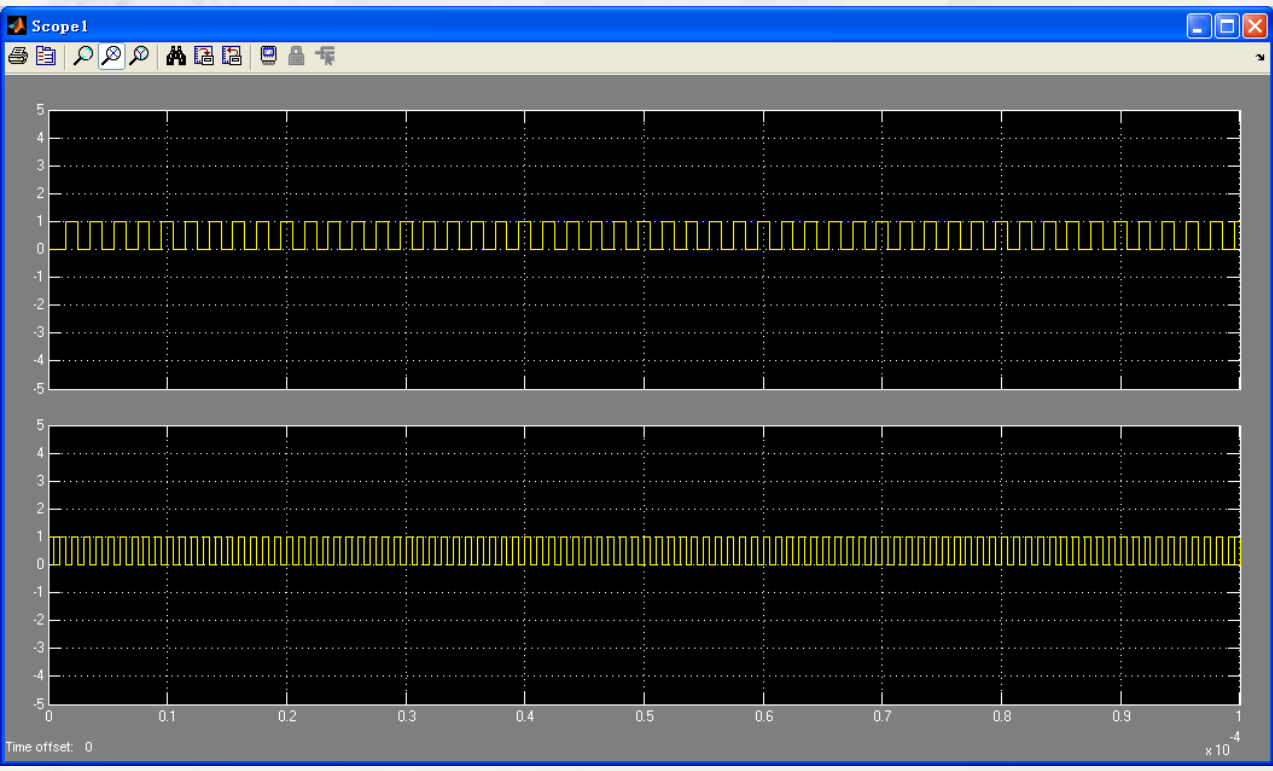

# Simulink与通信系统仿真

#### Matlab在demo中提供了大量的通信系统仿真实例 供初学者学习。

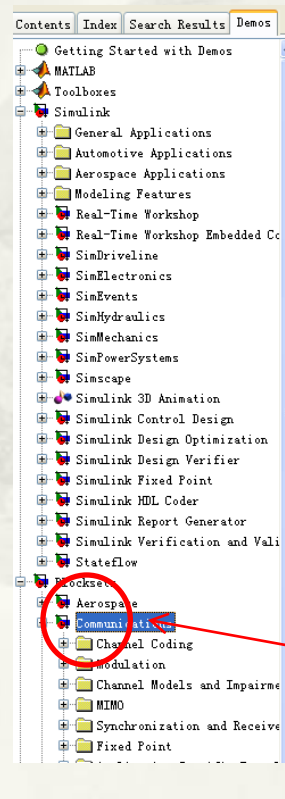

**Communications Blockset DEMOS** 

Communications Blockset<sup>\*M</sup> extends Simulink® with a comprehensive library of blocks for designing and simulating the physical layer of communication systems for comme helps you model wireless and wireline systems and their semiconductor components.

#### **Channel Coding**

Convolutional Encoder with Uncoded Bits and Feedback

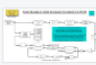

**Read Time** 

Iterative Decoding of a Serially Concatenated Convolutional Code

**Punctured Convolutional Coding** 

Tail-Biting Convolutional Codi

Reed-Solomon Coding with Erasures, Punctures, and Shortening

#### 可在Demo的相关分区中找到PLL的通信系统仿真 实例。

PLL仿真 模型文件 所在的分 区

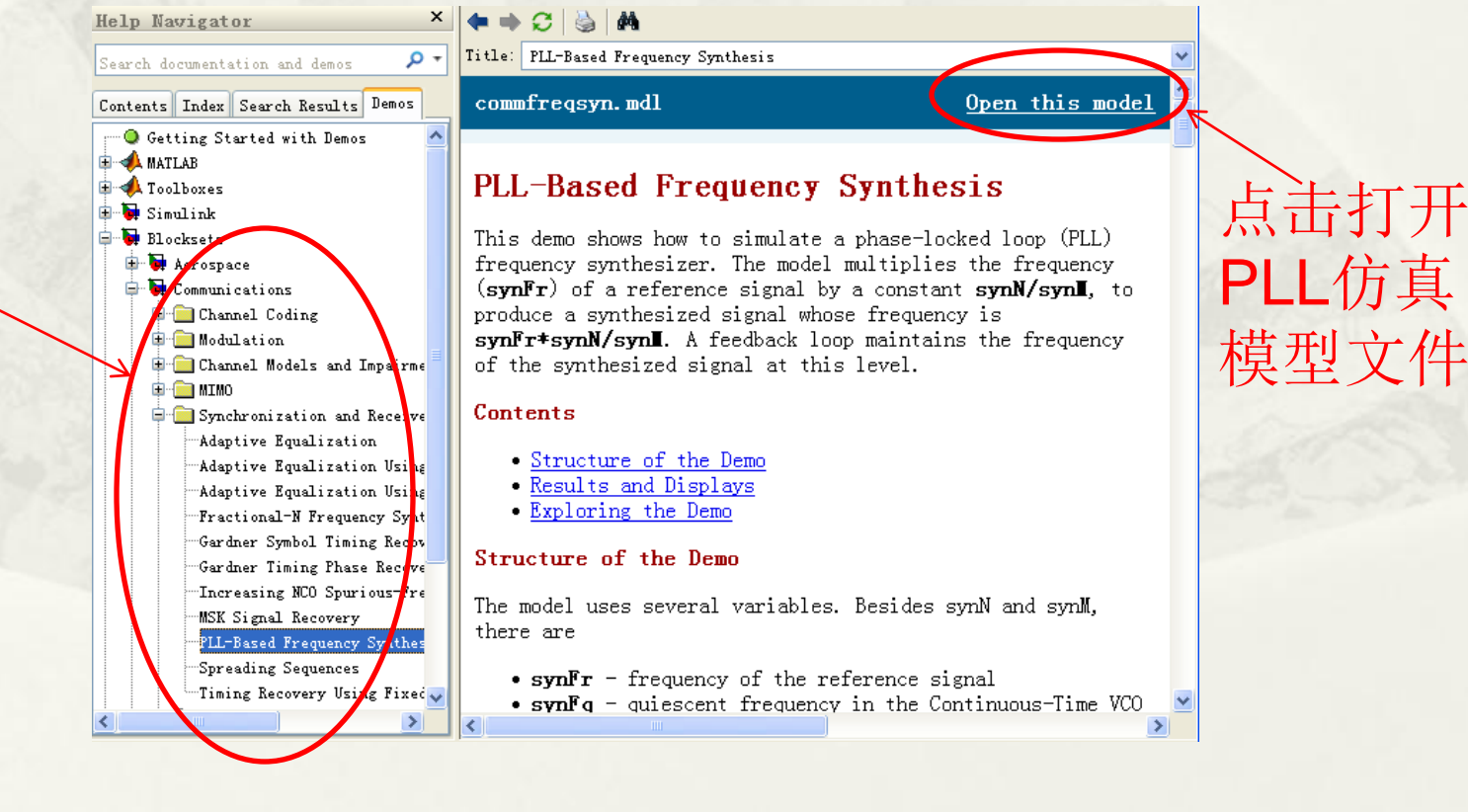

#### PLL的通信系统仿真实例中展现了一个整数频率 合成器的实例。

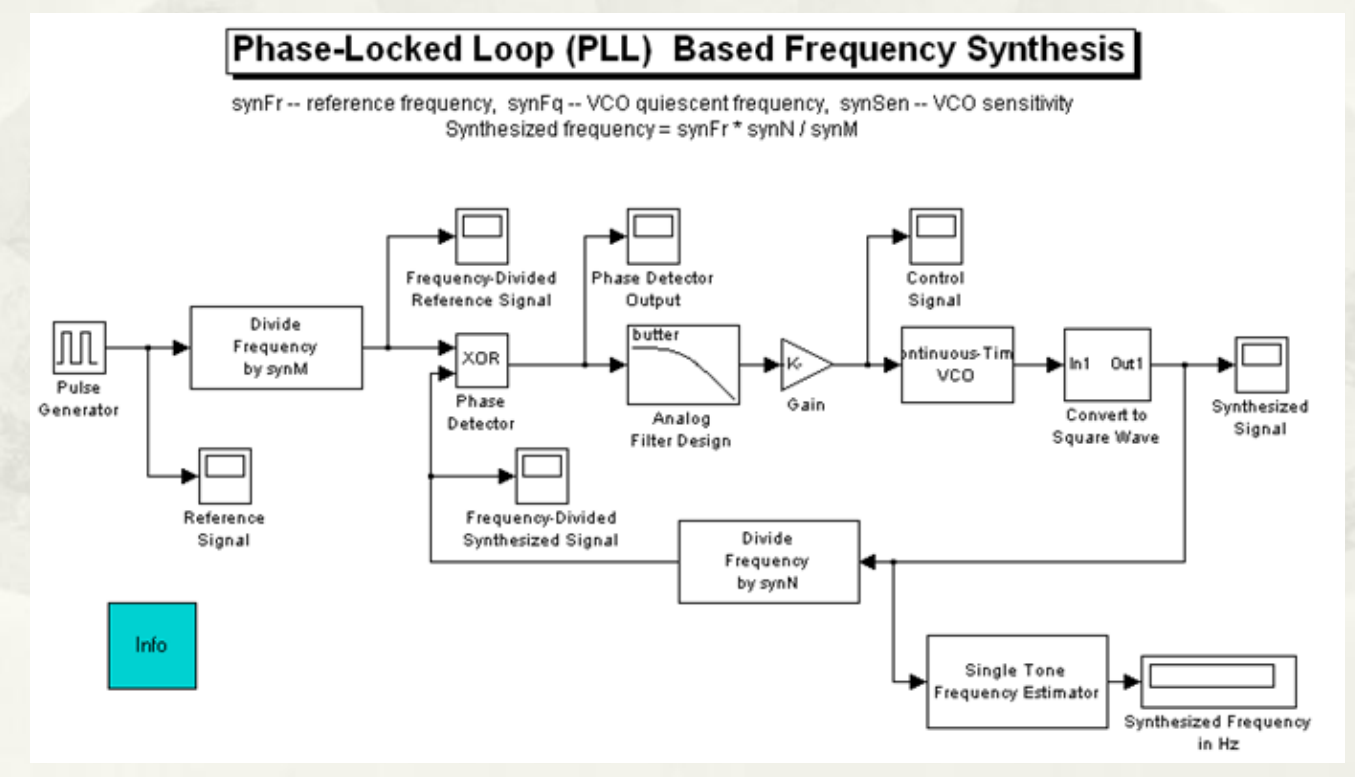

#### PLL的主要的器件参数既可以直接在各个模块中 直接修改,也可以在工作区中输入。

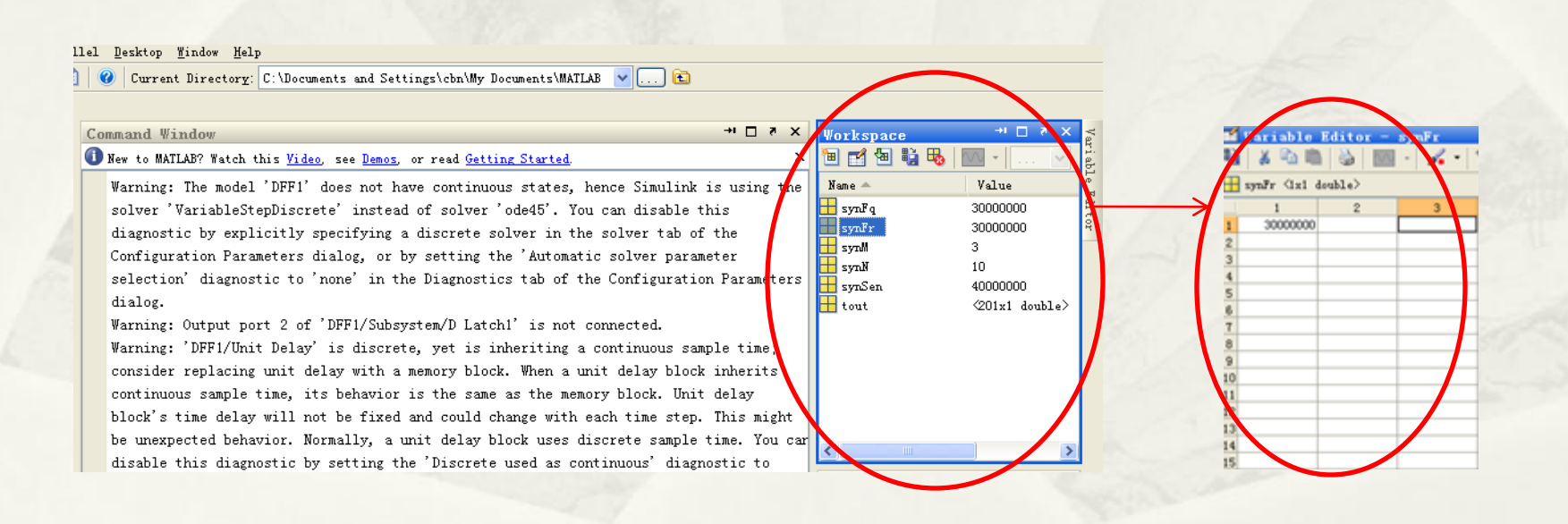

#### PLL的主要的器件参数既可以直接在各个模块中 直接修改,也可以在工作区中输入。

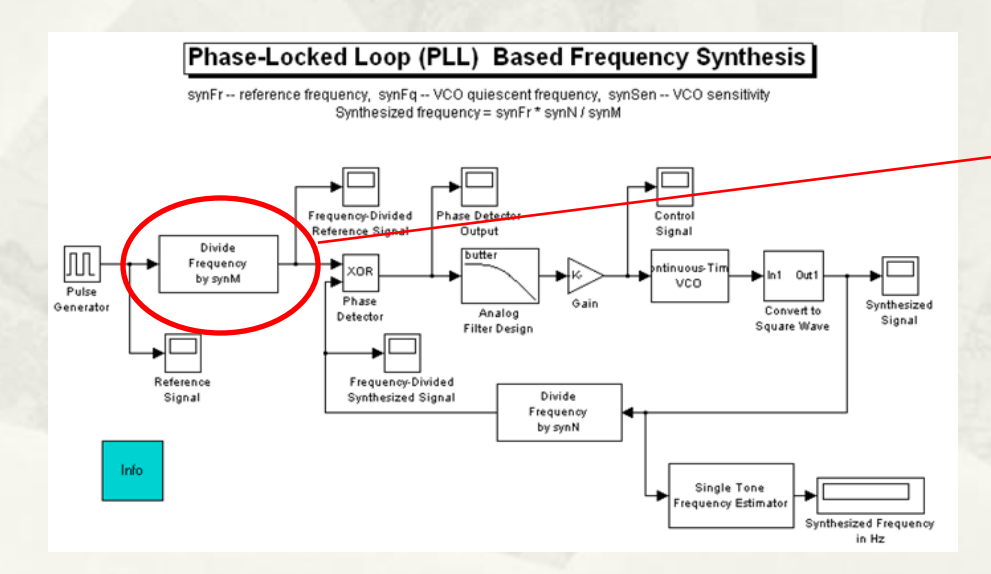

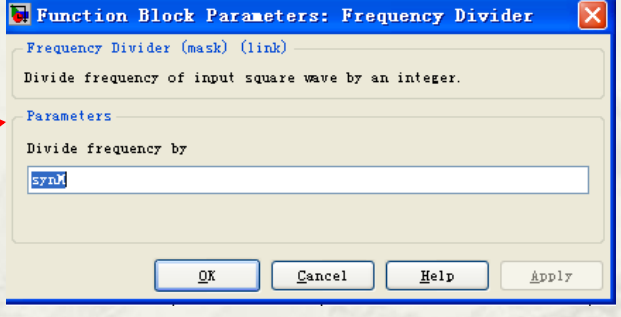

仿真完成后,可以 点击各个虚拟仪器, 观察各个节点的输出 信号。

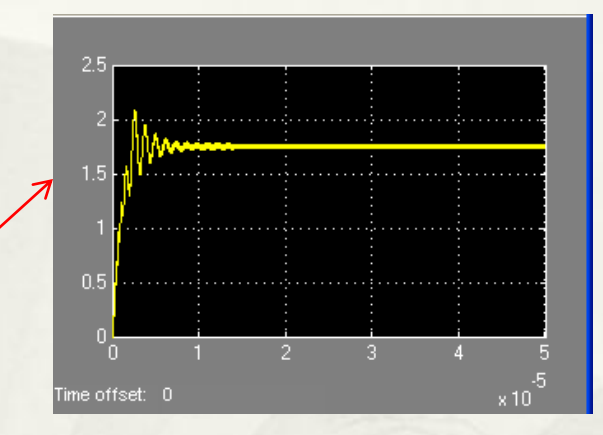

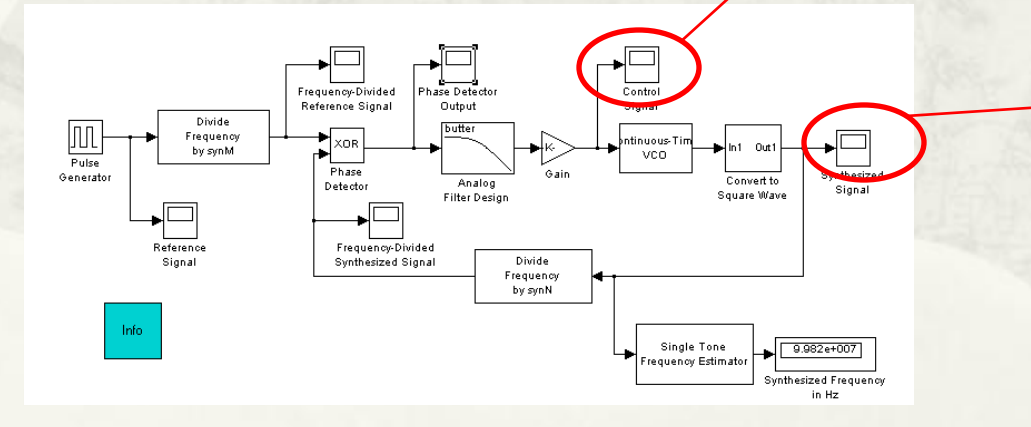

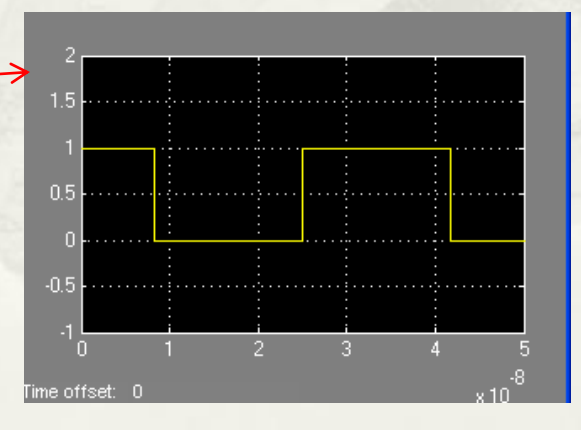

# Simulink中的收发机系统仿真

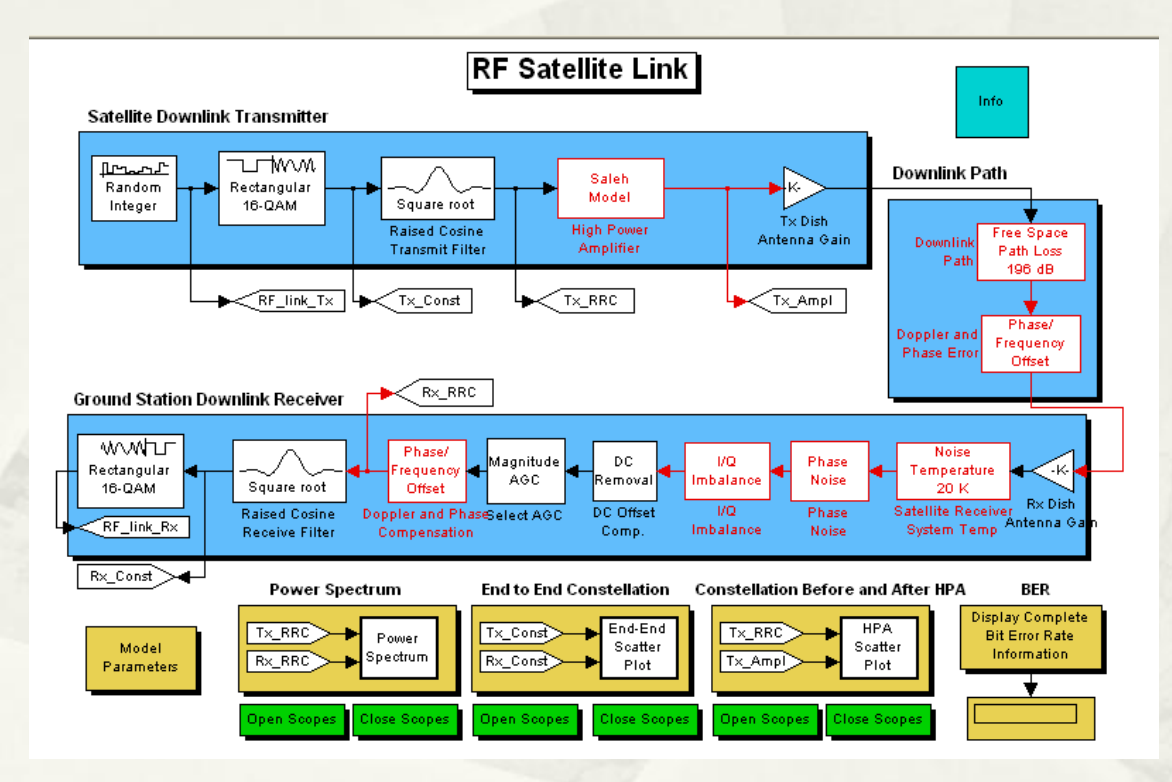

 $\triangleright$ 在 Simulink 中, 接收机或发射机 的仿真模型是由 常用通信元件模 块组合构成的。

#### Simulink中的收发机系统仿真

一个典型的收 发机系统的 Simulink仿真系 统如图所示, 该系统可以具 备了一个收发 机系统的基本 功能。

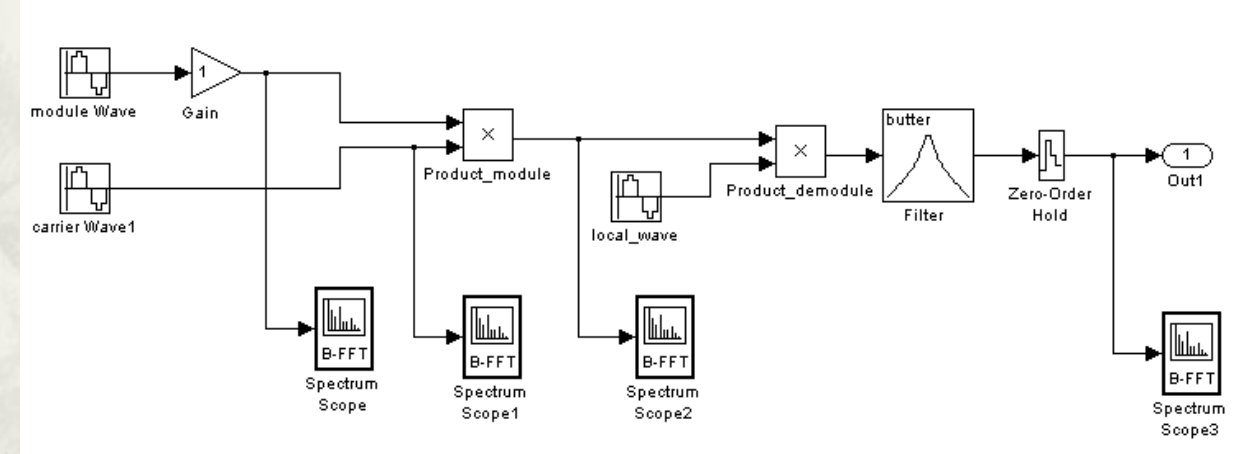

# Simulink中的收发机系统仿真

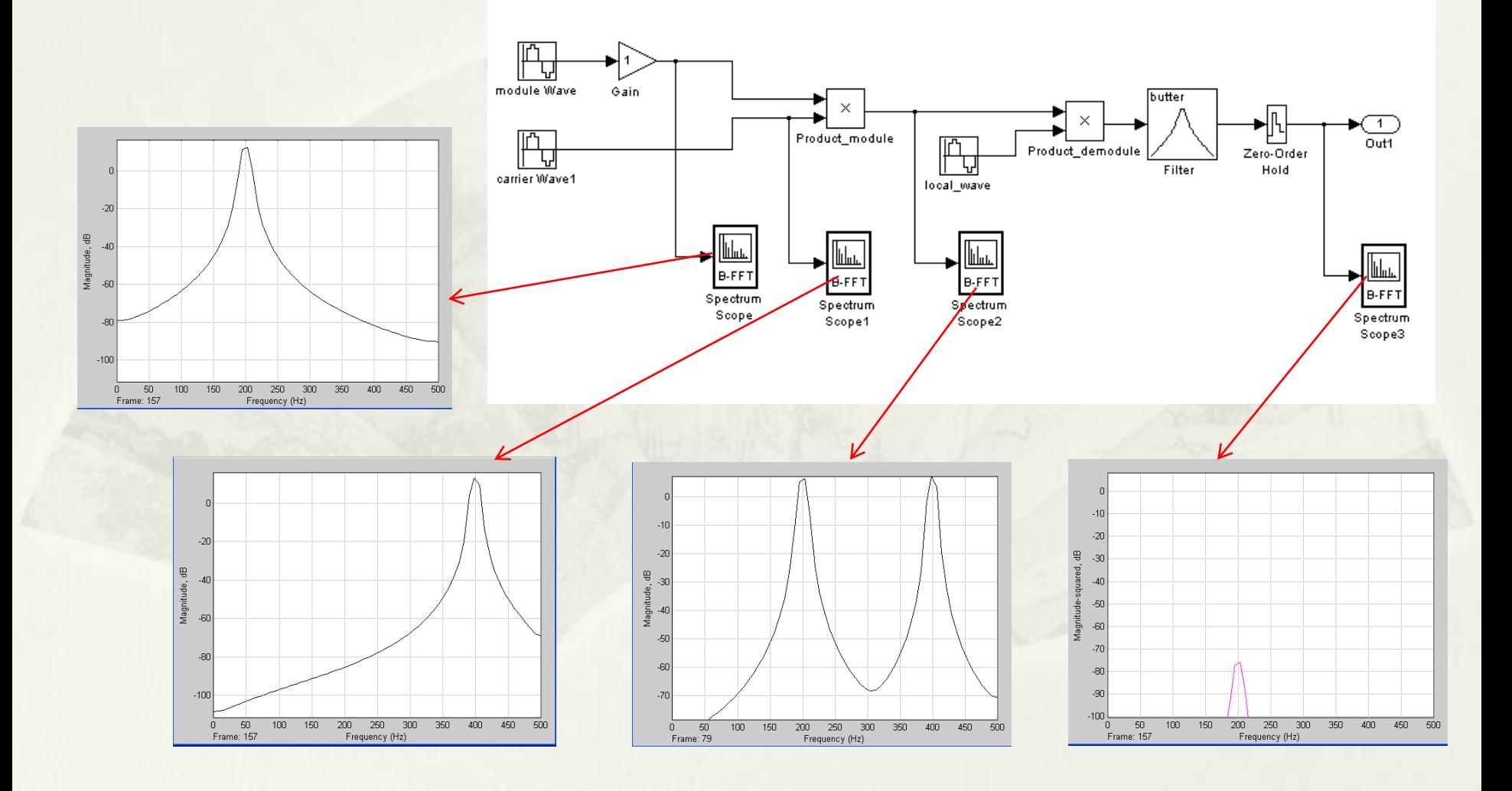

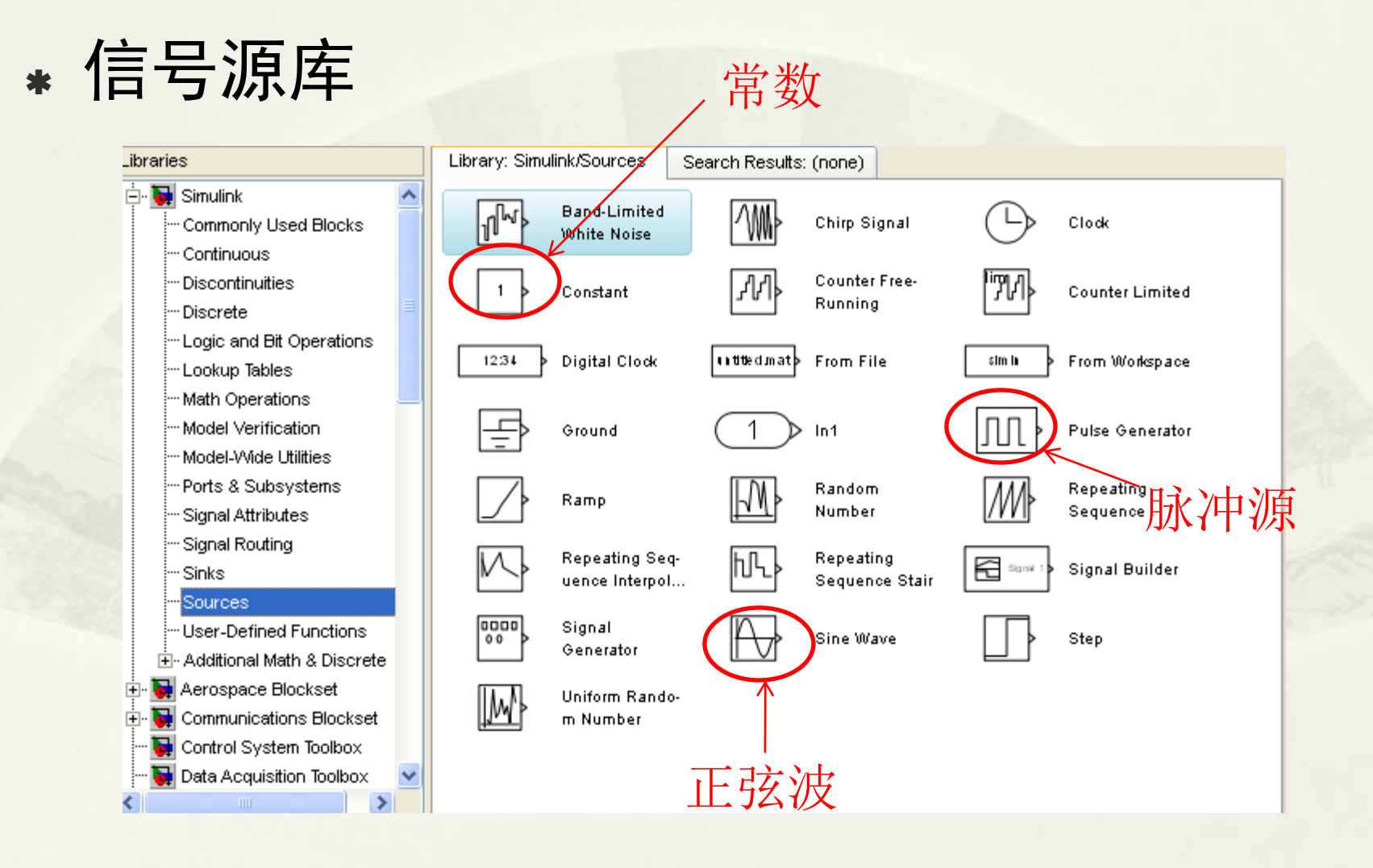

#### 信号终端与仿真显示仪器库

#### 数据显示

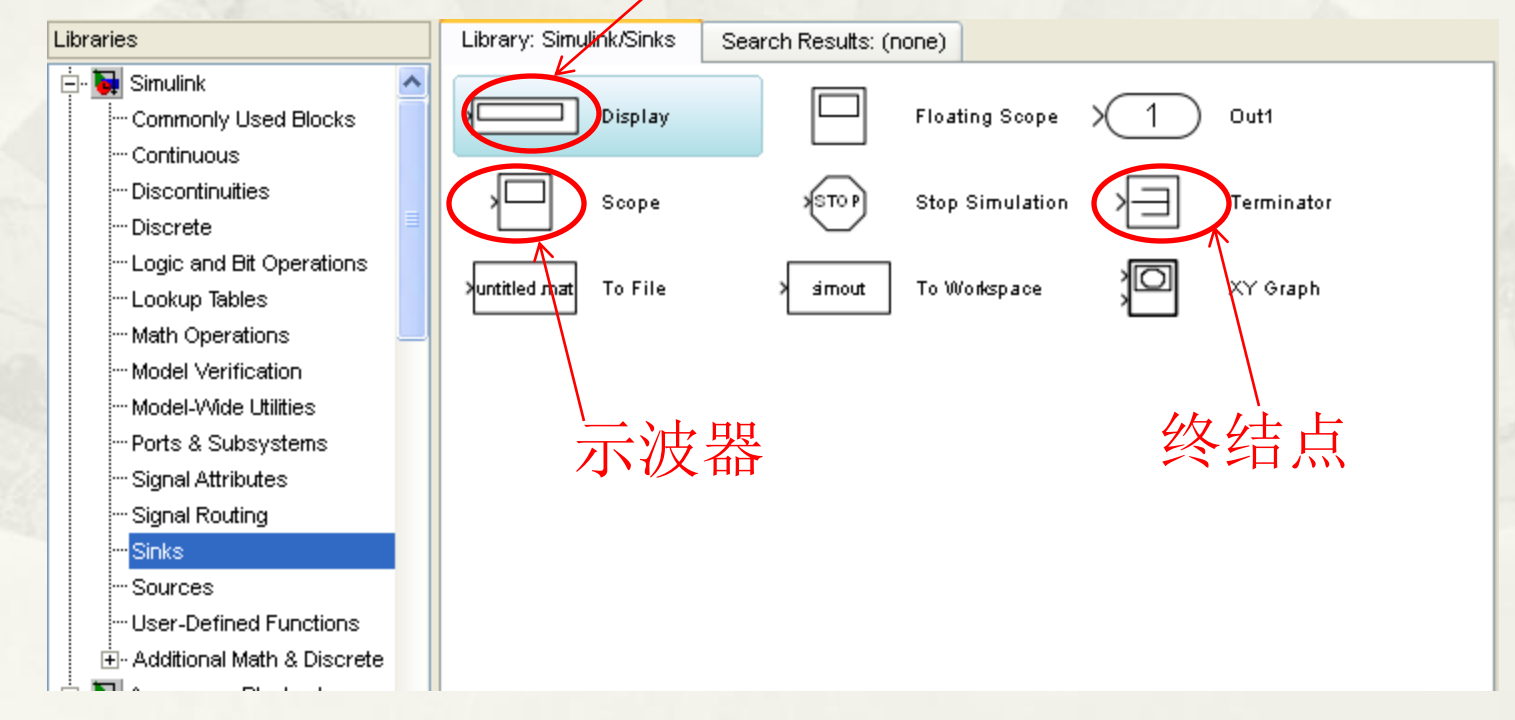

#### 信号处理专用终端与仿真显示仪器库

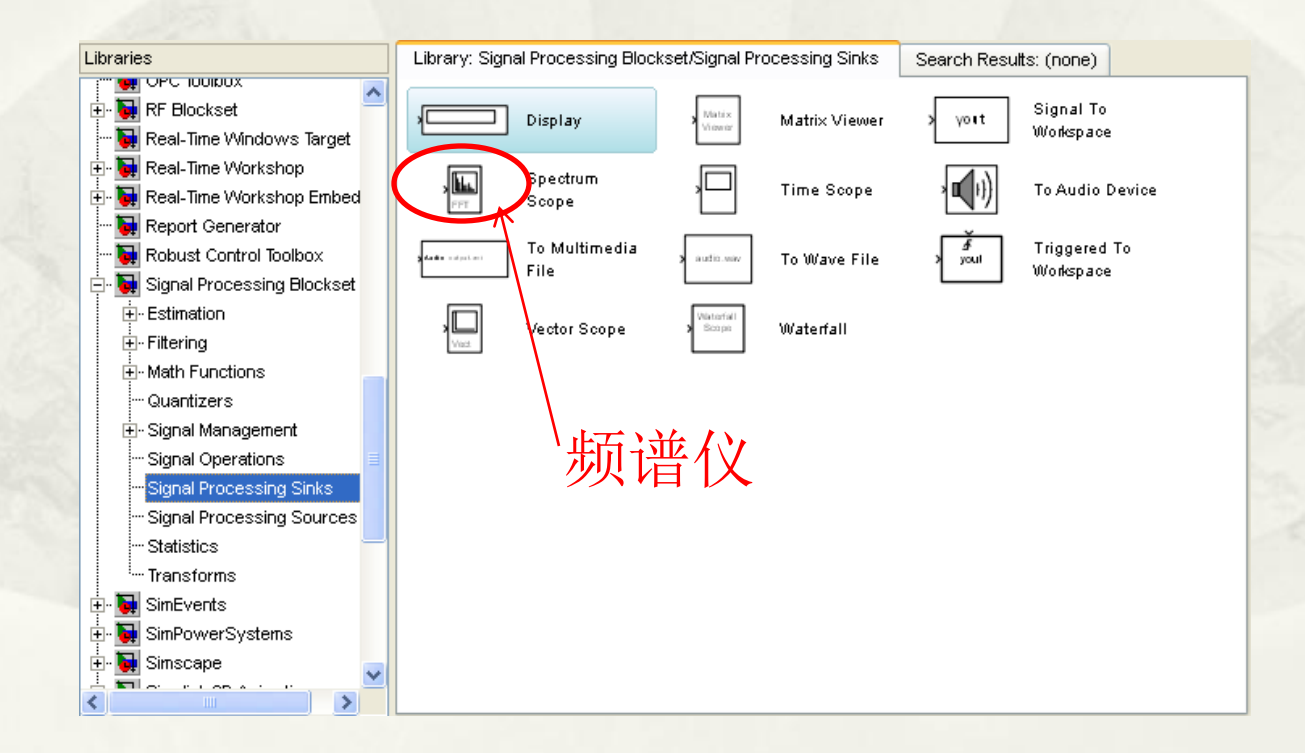

#### 滤波器设计库

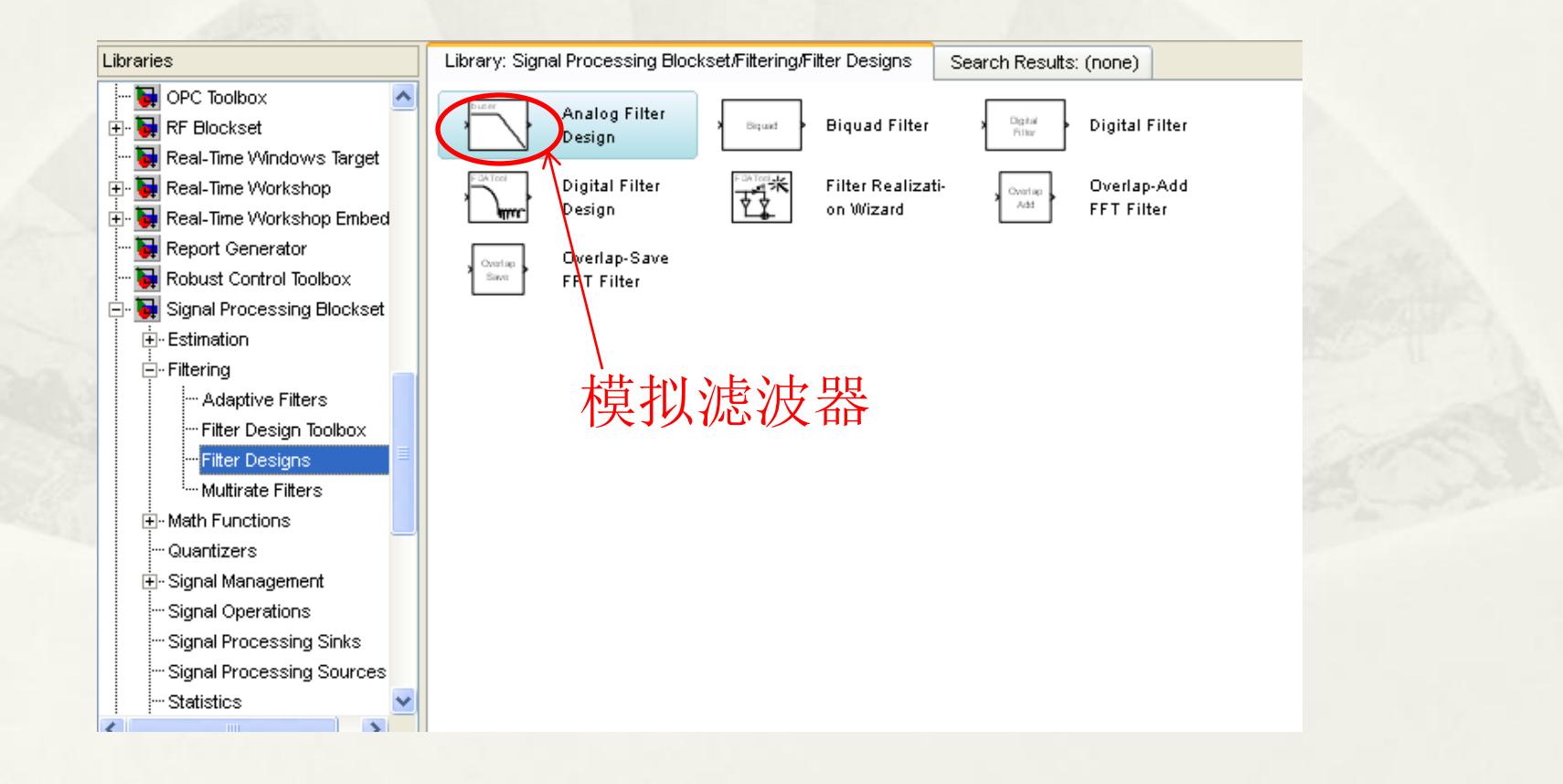

#### 逻辑运算与位运算库

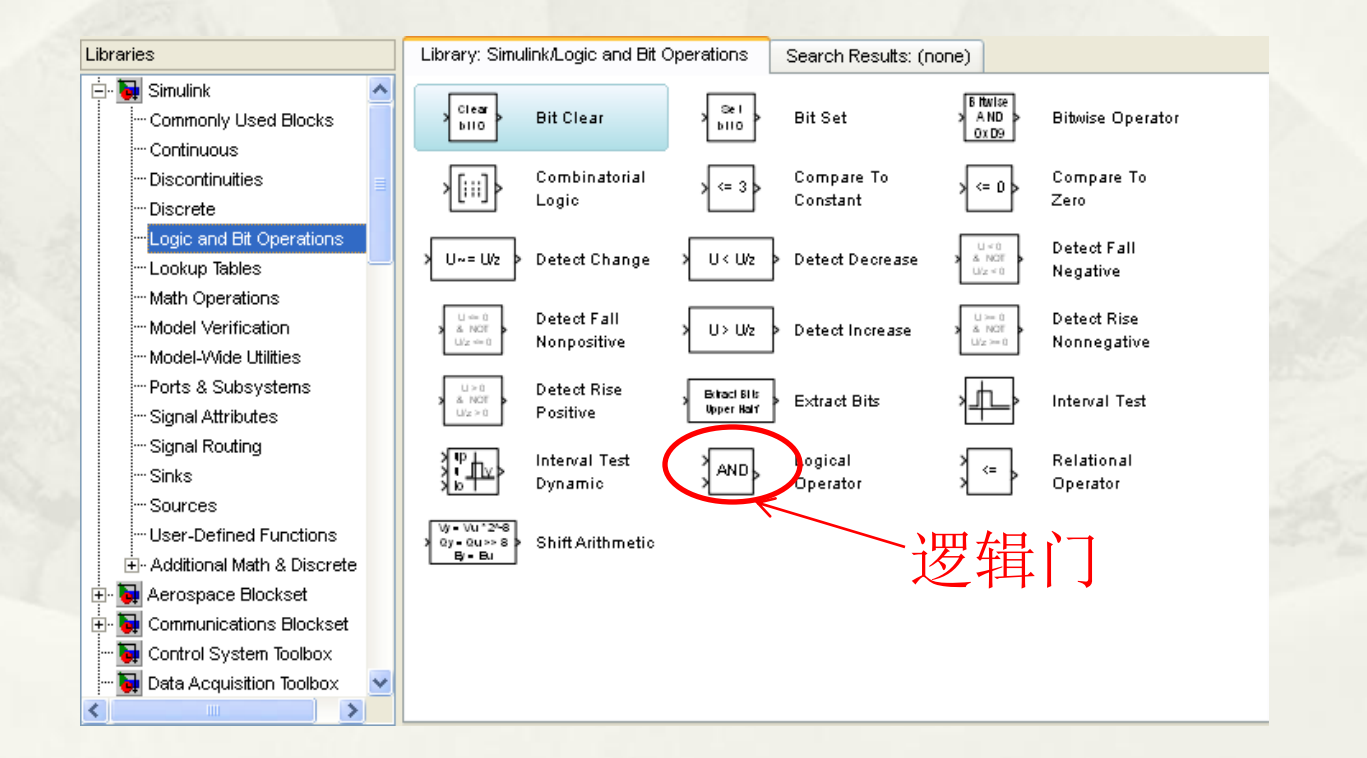

#### 数学函数库

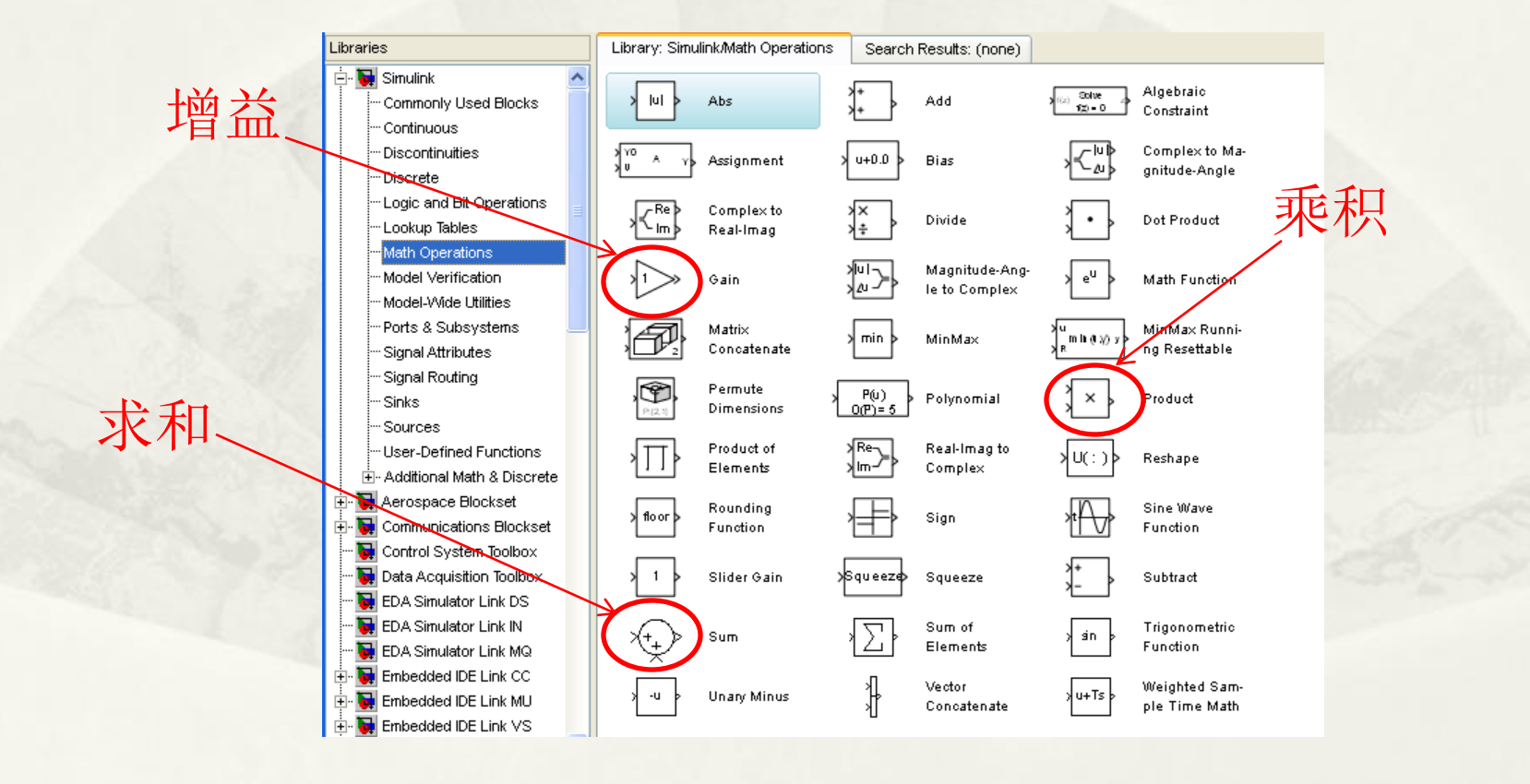

离散系统库

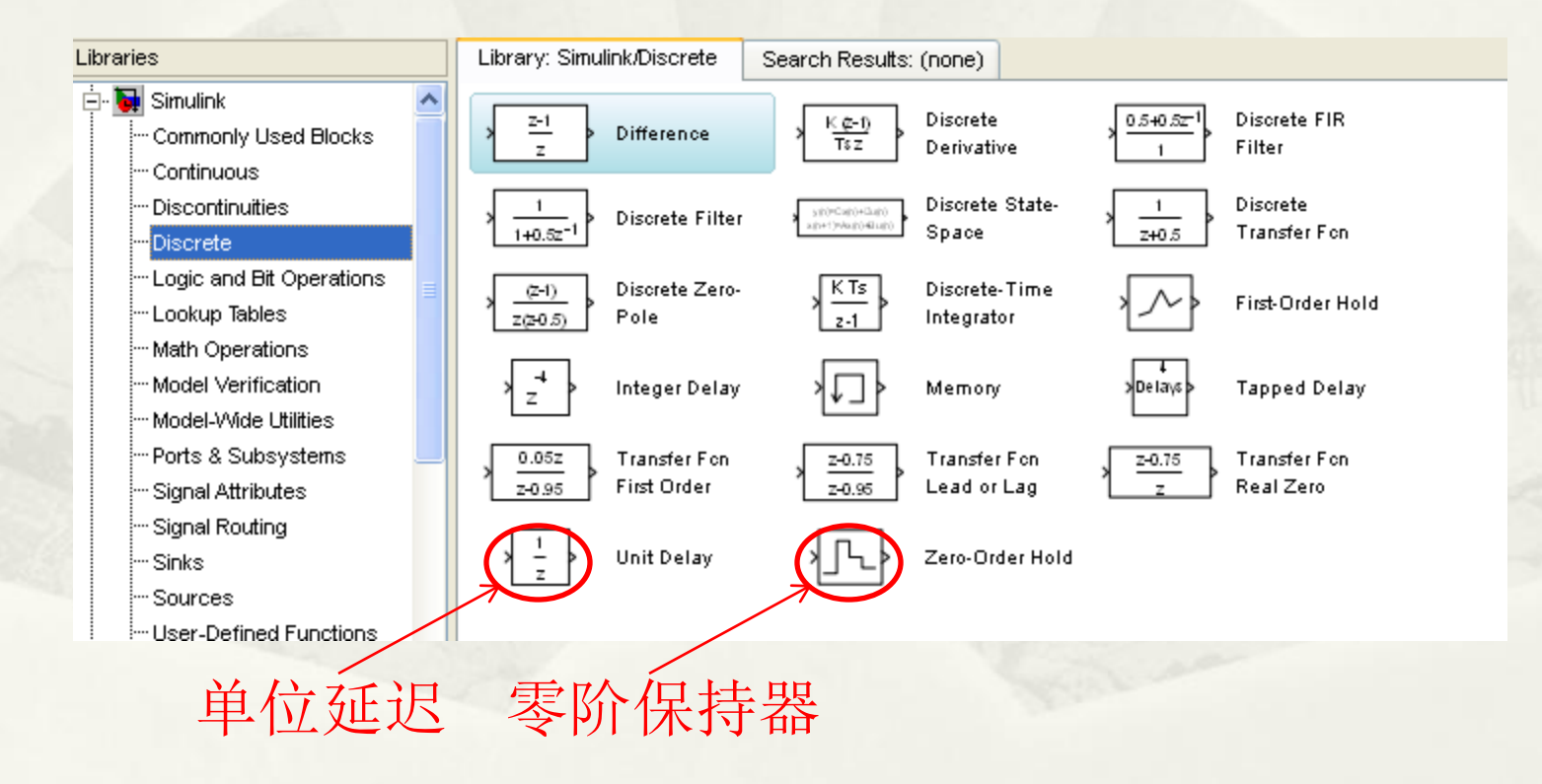